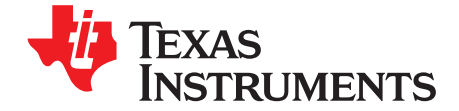

## *TI Designs 4K UHD display chip sub-system Reference Design featuring DLP660TE and DLPC4422*

# **TEXAS INSTRUMENTS**

### **Description**

4K ultra-high definition (UHD) projection displays can be used in laser TV, home theater, digital signage, and smart lighting. At the core of these products is a DLP imaging chipset that creates high quality digital displays. This design guide explains how to integrate TI's first mainstream 4K UHD chipset into display systems requiring bright, high resolution video and image projection.

### **Resources**

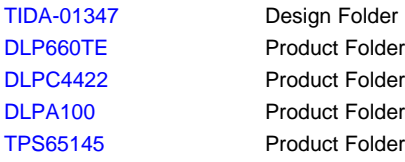

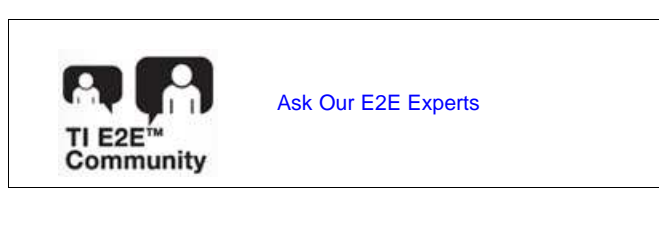

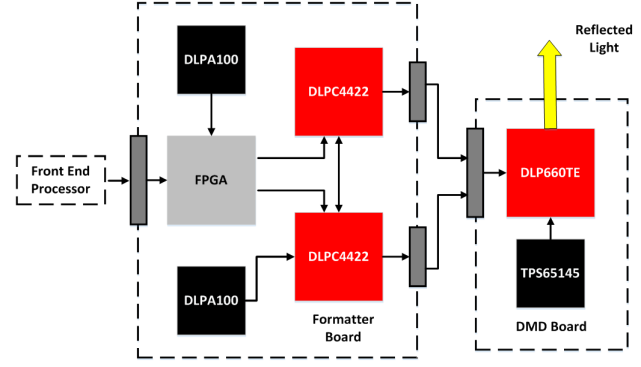

### **Features**

- DMD board includes the DLP660TE
- Formatter board includes the DLPC4422 digital controller and DLPA100 PMIC and motor driver
- Combining the DMD board and Formatter board with an appropriate optical engine and illumination source enables displays up to 5000 lumens and 3840 x 2160 resolution
- PC software GUI to reprogram and control the system

### **Applications**

### [ti.com/dlp4kuhd](http://www.ti.com/lsds/ti/dlp-technology/markets/dlp-products-for-4k-ultra-hd.page)

- Laser TV
- Digital Signage
- Business and Education Display

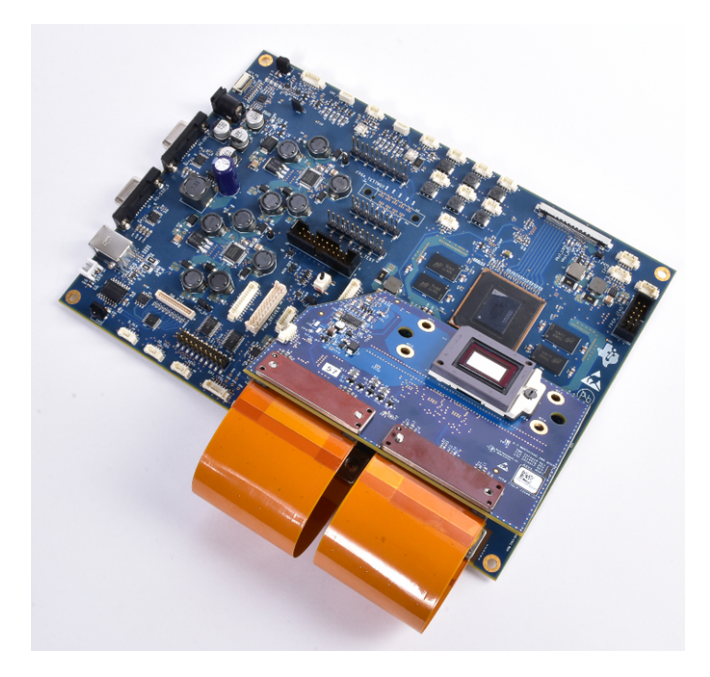

### **1 System Overview**

### *1.1 Key System Level Specifications*

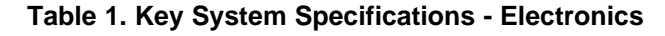

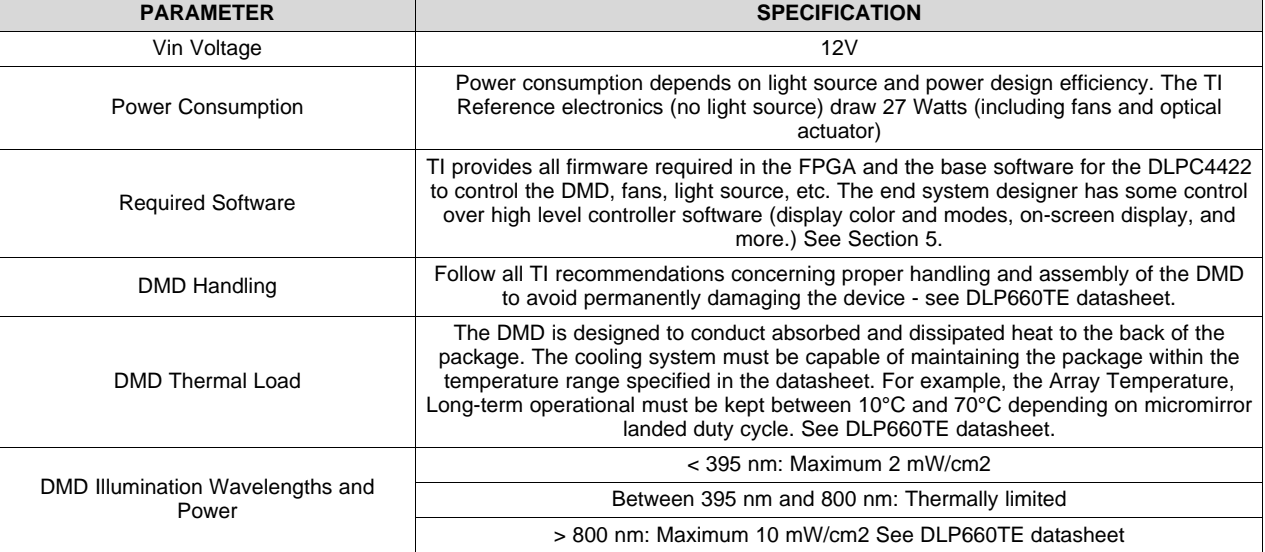

### **Table 2. Key System Specifications - Electronics with Optical Engine**

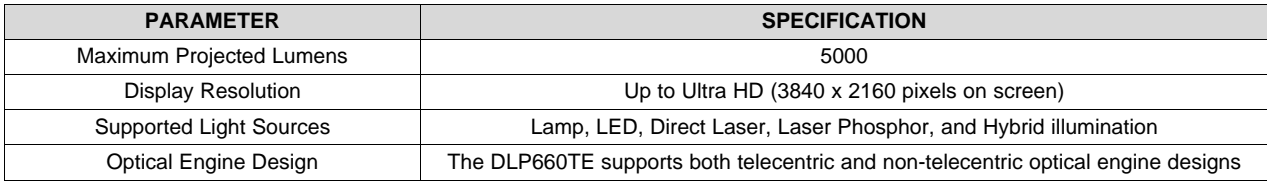

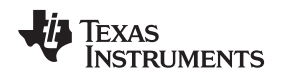

### *1.2 Applications*

**Laser TV** is an emerging group of products that offer large, bright projections by utilizing a laser light source. Laser light sources are longer lasting and more efficient that more traditional lamps, and can be incorporated into a wide array of electronic media devices. By combining laser illumination sources with DLP® technology, developers can create beautiful, high brightness images and videos without the need for bulky panels, or even projection screens. Developers interested in ultra-low power solutions (including mobile applications) should reference DLP [Smart](http://www.ti.com/lsds/ti/dlp/video-and-data-display/applications.page) TV products.

**Digital signage** is an application for displaying information and digital content for a target audience, such as menus, navigation guides, event statuses, and advertising in hotels, restaurants, airports, and other large public area. Combine network connectivity with digital signage to create dynamic content and incorporate user interactivity. DLP technology can be used to create bright, free-form displays on a wide range of surfaces indoors and outdoors. For ultra-mobile Digital Signage, visit DLP Pico [Technology](http://www.ti.com/dlp/pico).

**Business and Education** projection solutions offer bright, high-resolution, easily readable content for viewing presentations, video, and even high-detail spreadsheets in the classroom and at the office. Developers can choose illumination sources including lamps, LEDs, laser, and laser phosphor to create the right product for any environment or room size. High resolution, large screen displays enabled by DLP technology allow everyone in the classroom or the conference room to easily read and see details in presentations and lectures.

### *1.3 System Description*

The DLP® 0.66" 4K UHD chipset combines the fast switching speed of the Digital Micromirror Device (DMD) with advanced image processing to bring 4K Ultra HD solution to new markets. The chipset consists of the high-resolution DLP660TE DMD, the high-speed DLPC4422 digital controller, and dedicated DLPA100 power management IC and motor driver. These devices can be combined with many different optical and mechanical components to meet a diverse set of performance level requirements.

This reference design offers designers electrical component selection, high speed data trace routing, electrical and software control of the DLP660TE DMD, as well as optical design choices such as illumination type and third party optical engine information.

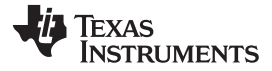

*System Overview* [www.ti.com](http://www.ti.com)

### *1.4 Block Diagram*

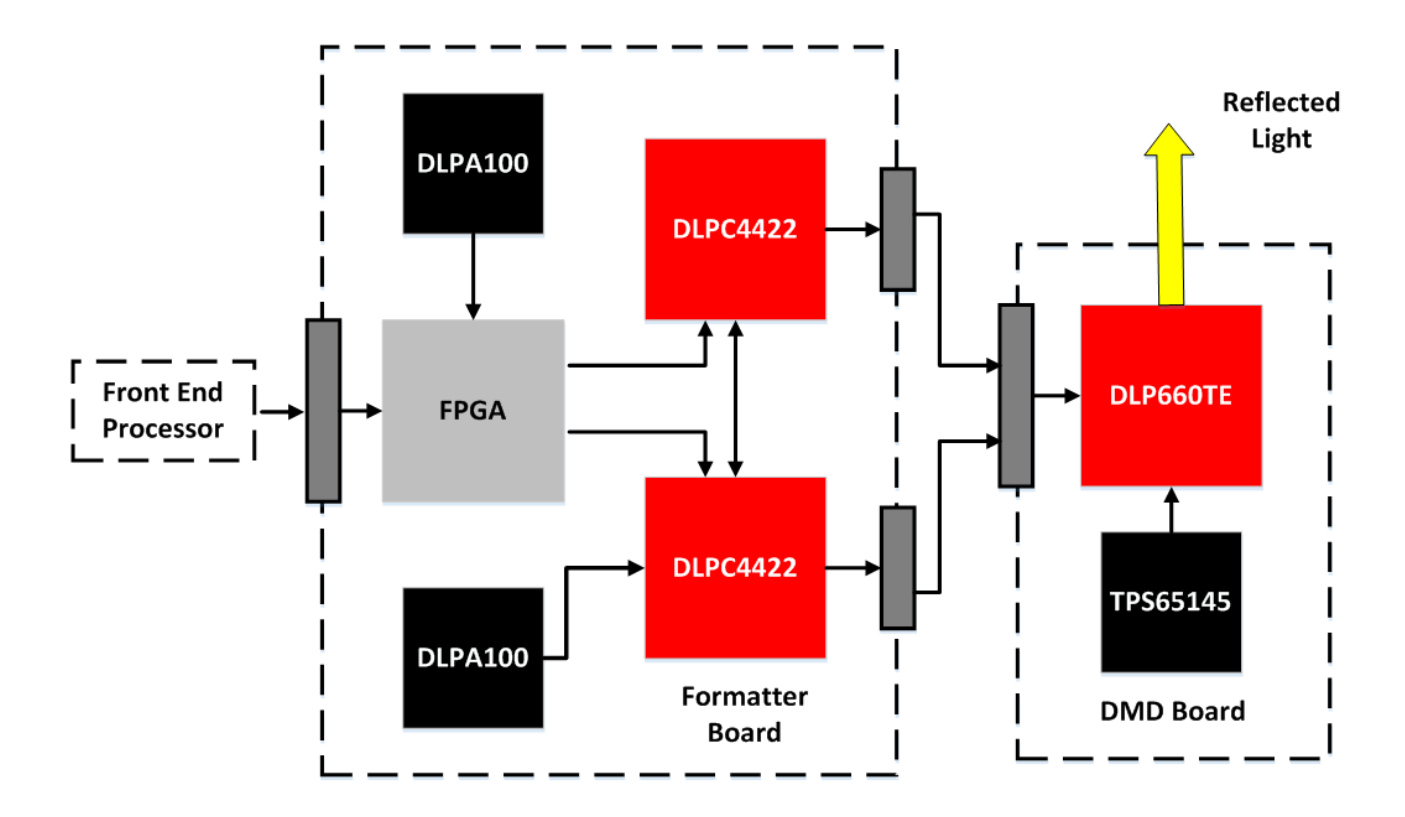

**Figure 1. System Block Diagram**

[www.ti.com](http://www.ti.com) *System Overview*

### *1.5 Highlighted Products*

### **1.5.1 DLP660TE**

The [DLP660TE](http://www.ti.com/product/dlp660te) digital micromirror device (DMD) is based on a breakthrough micromirror technology, called TRP. With a smaller pixel pitch of 5.4 μm and increased tilt angle of 17 degrees, TRP chipsets enable high resolution in a smaller form factor, and enhanced image processing features, while maintaining high optical efficiency. Figure 2 is a block diagram that describes at a high level the internal hardware control circuitry inside the DLP660TE DMD.

### **Features**

- 0.66-Inch diagonal micromirror array
	- 2716 × 1528 array of aluminum micromirrors
	- 5.4 micron micromirror pitch
	- $\pm$  17° micromirror tilt (relative to flat surface)
	- bottom illumination
- 2x LVDS input data bus
- DLP technology high switching capability paired with an optical actuator enables 829 million onscreen pixels

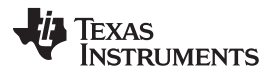

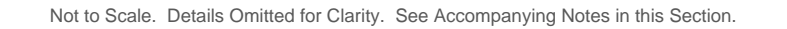

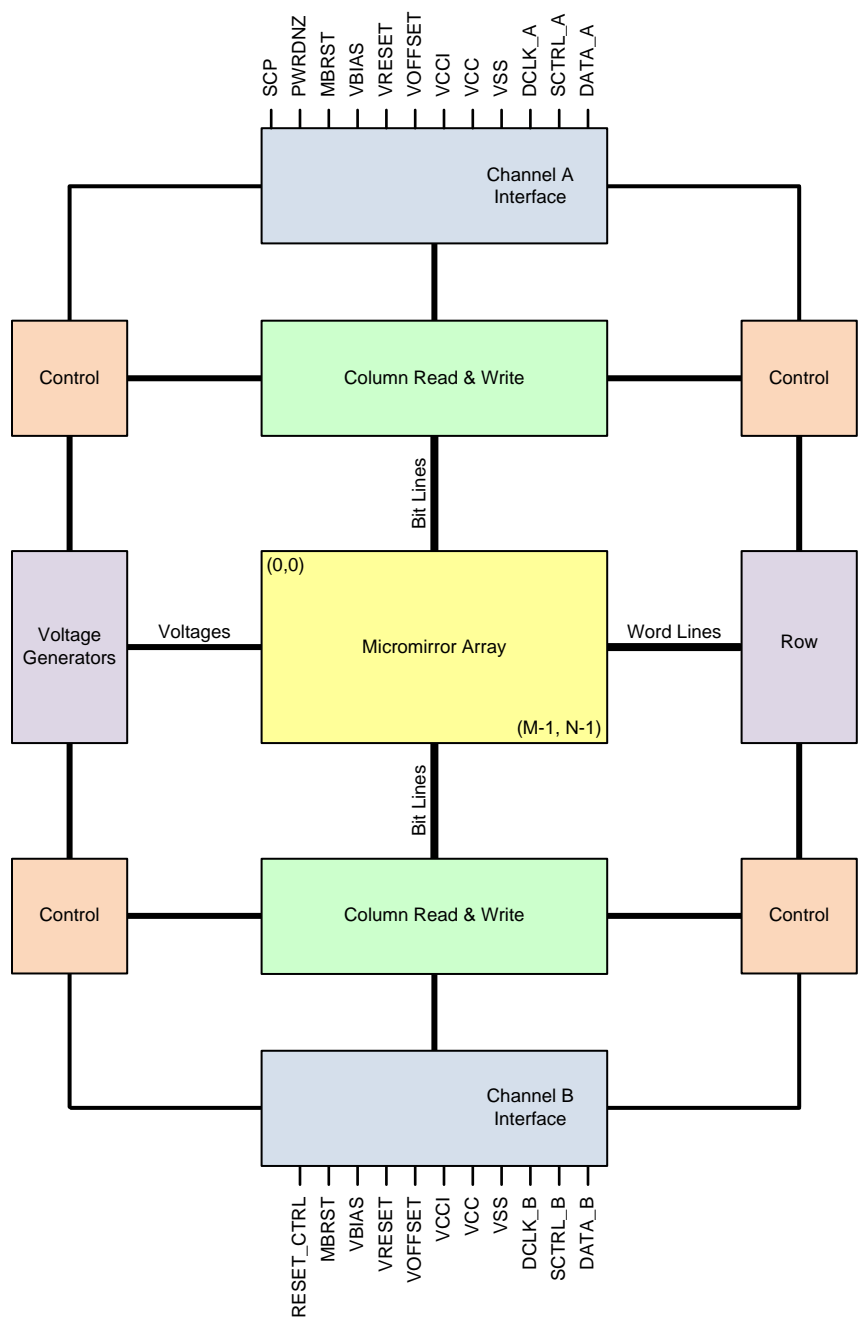

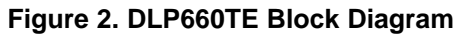

[www.ti.com](http://www.ti.com) *System Overview*

### **1.5.2 DLPC4422**

The [DLPC4422](http://www.ti.com/product/dlpc4422) is a video and imaging controller chip that integrates all the DMD data formatting onto a single integrated circuit. It provides 1 Gbit of internal DRAM for all data path processing needs. The DLPC4422 processes the digital input image and converts the data into bit-plane format as needed by the DLP660TE. The image data is 100% digital from the DLPC4422 input port to the image projected on to the display screen. The image stays in digital form and is never converted into an analog signal. This reference design utilizes two DLPC4422 controllers to handle the large amount of data required to produce a UHD display at 60 frames per second. Figure 3 shows a functional block diagram of the internal video processing provided by the DLPC4422 controller. Some of the important processing steps include Chroma Interpolation, Color Space Conversion, and De-Gamma. See the DLPC4422 datasheet for more information on these and other features.

### **Features**

- Provides for two 30-bit input pixel ports, which can be used as one 60-bit port (two pixels per clock)
	- 8, 9, or 10 bits per color
	- Pixel clock support up to 175 MHz for 30-bit, 160 MHz for 60-bit
	- High speed, low voltage differential signaling (LVDS) DMD interface
- Microprocessor peripherals:
	- 83 OEM programmable GPIO pins
	- Programmable PWM and capture timers
	- One USB 1.1 slave port
- System control
	- Built-in lamp ballast control
	- DMD power and reset driver control
	- DMD horizontal and vertical image flip
	- Supports lamp, hybrid, LED, and laser systems

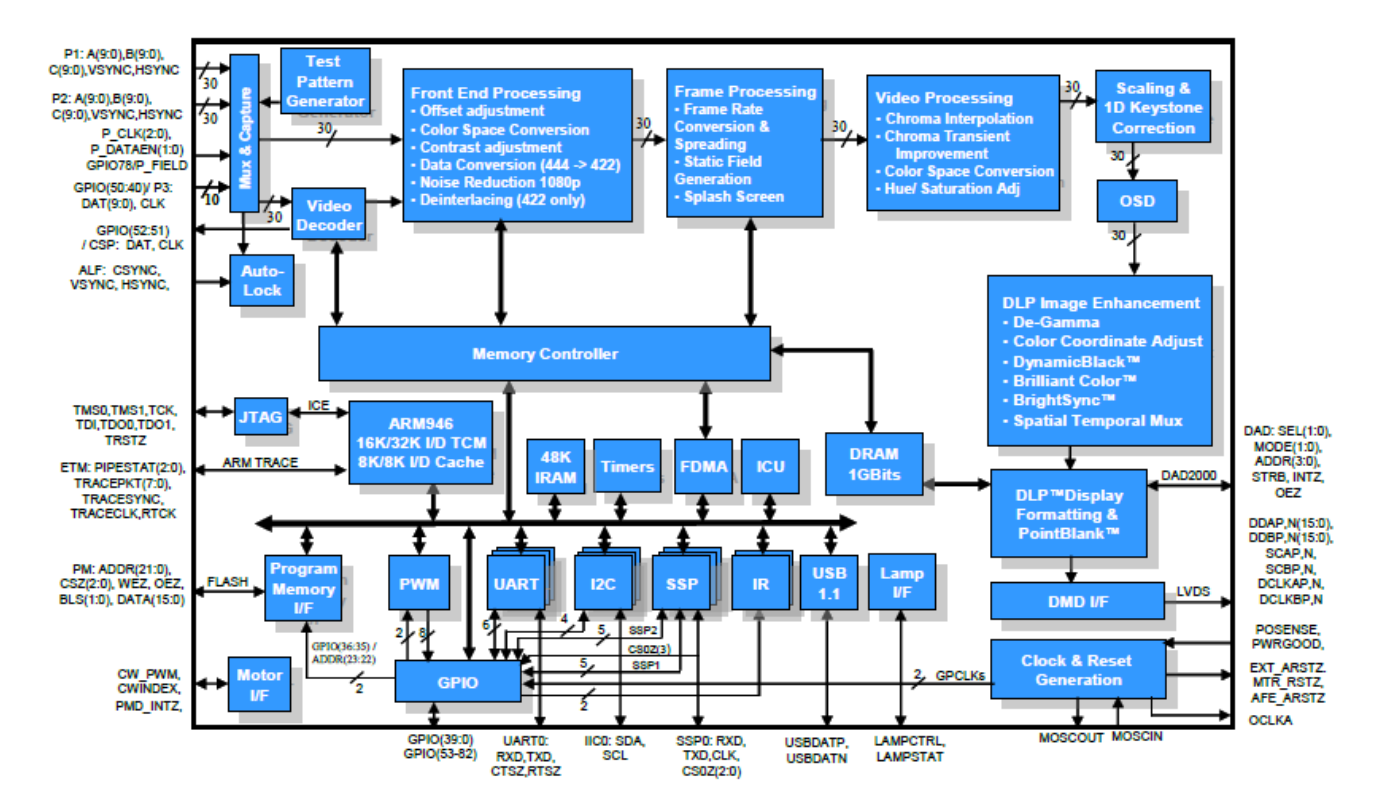

### **Figure 3. DLPC4422 Block Diagram**

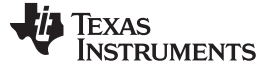

*System Overview* [www.ti.com](http://www.ti.com)

### **1.5.3 DLPA100**

The [DLPA100](http://www.ti.com/product/dlpa100) is a power management solution and motor driver in one integrated circuit. The DLPA100 provides multiple linear and switching power regulators to power the DLP660TE, the two DLPC4422s, the FPGA, and other electronics in the TIDA-01347 reference design. The DLPA100 also contains a 3-phase BEMF motor driver and a motor supply switching regulator to power, spin, and control color-wheels and phosphor-wheels if needed by the end application of the TIDA-01347 design. Figure 4 shows a functional block diagram of the internal logic blocks in the DLPA100. For a more detailed description of these blocks, see the DLPA100 datasheet.

### **Features**

- 2.5V fixed, 3.3-V fixed, 5V fixed, and 1.0V-3.3V adjustable switching regulators
- 2 Adjustable linear regulators with enable
- Power supply sequencing control
- Three fan drivers
- 3-phase BEMF motor driver/controller
- Motor supply switching regulator

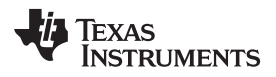

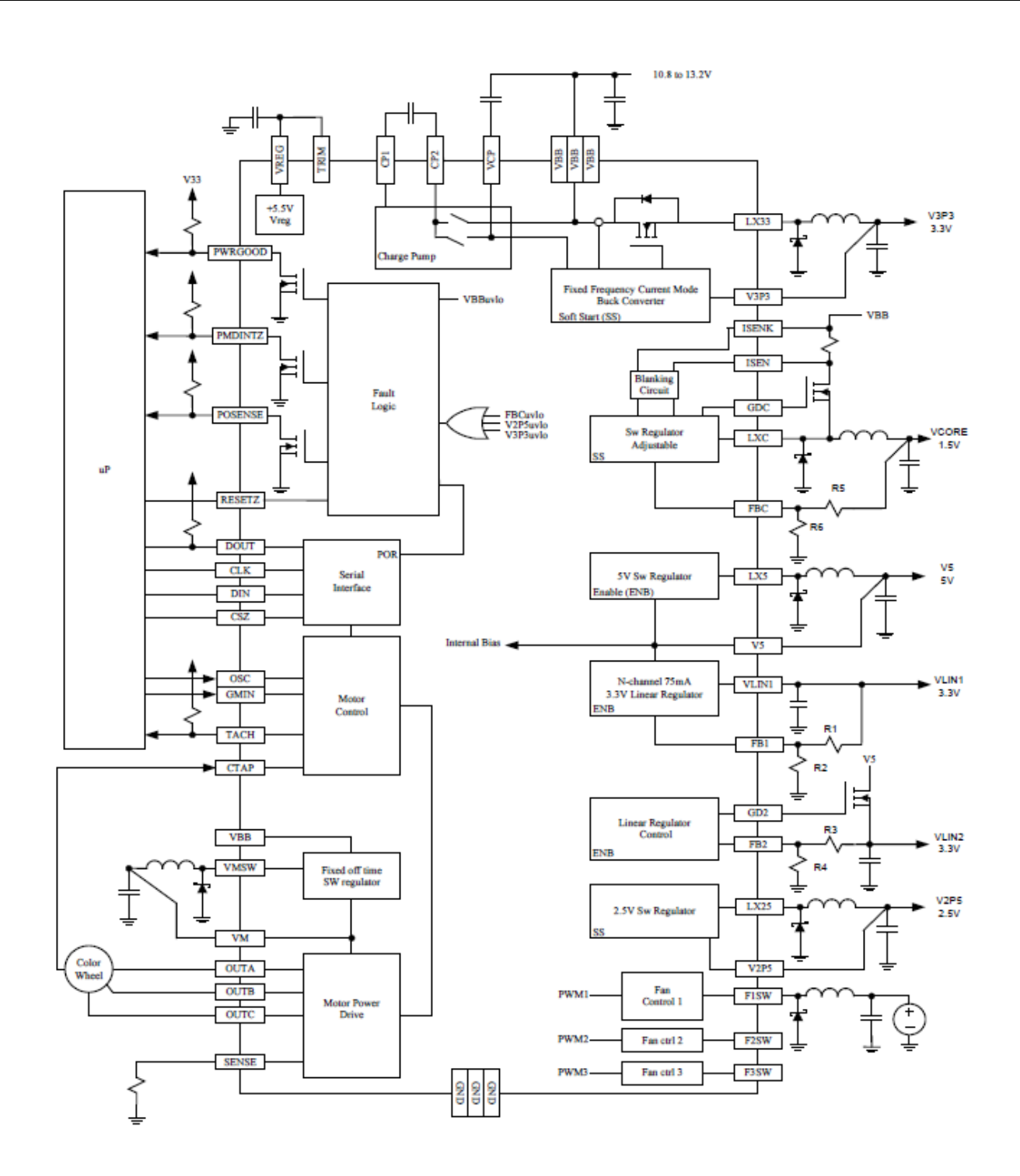

**Figure 4. DLPA100 Block Diagram**

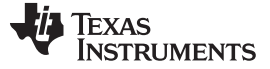

*System Overview* [www.ti.com](http://www.ti.com)

### **1.5.4 TPS65145**

The [TPS65145](http://www.ti.com/product/tps65145) offers a compact and small power supply solution to provide all three voltages required to control the DMD mirrors (VOffset, VReset, VBias - see reference design). The TPS65145 provides control of power-up sequencing of the three voltage outputs to ensure correct power-up of the DLP660TE DMD. Due to the high 1.6-MHz switching frequency of the charge pumps, inexpensive and small capacitors can be used. Additionally, the TPS65145 has a system power good output to indicate when all supply rails are acceptable for the DMD. Figure 5 shows a functional block diagram of the internal logic blocks in the TPS65145. For a more detailed description of these blocks, see the TPS65145 datasheet.

### **Features**

- 2.7-V to 5.8-V input voltage range
- 1.6 MHz fixed switching frequency
- 3 independent adjustable outputs
- Internal power-on sequencing
- System power good

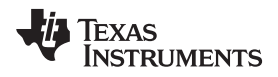

[www.ti.com](http://www.ti.com) *System Overview*

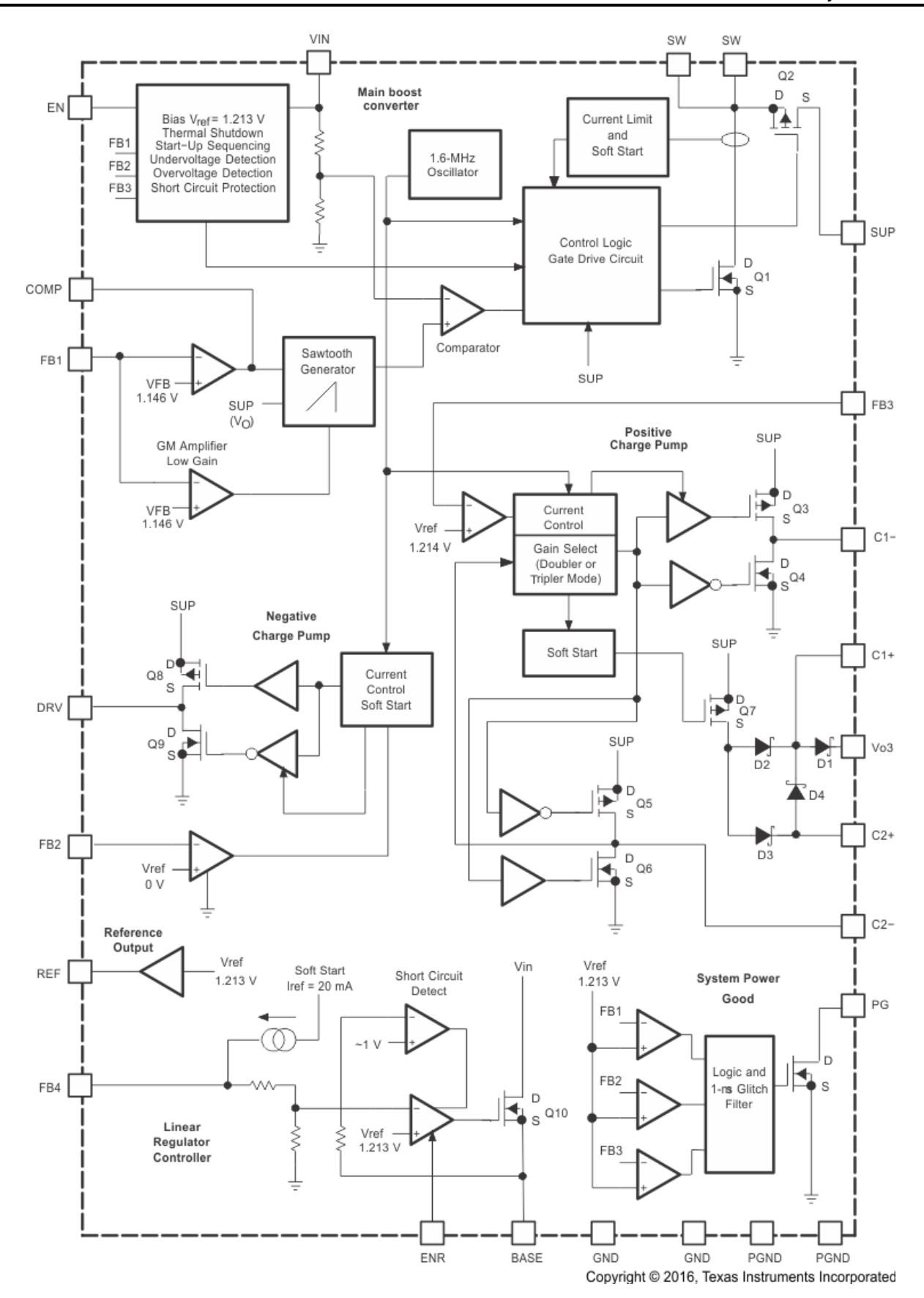

**Figure 5. TPS65145 Block Diagram**

DLPA077–December 2016 11 *4K UHD display chip sub-system Reference Design featuring DLP660TE and DLPC4422*

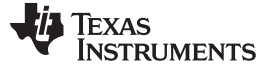

### **2 Getting Started Hardware and Software**

### *2.1 Hardware*

This reference design can be applied to a wide variety of projection and display systems. The electronics that drive these systems will therefore have a great deal of variability to suit the application. This section will describe the minimum steps needed to get the TIDA-01347 reference design up and running in order to send video and imaging data to the DMD. Any deviation from the reference design may require additional steps before the system is up and running.

### **Power Supply**

TI recommends using an AC power adaptor with a 12V output at 5A to power the TIDA-01347 reference design. The power supply TI uses is:

Manufacturer: PHIHONG

Model: PSAA60M-120

### **Jumpers**

Within this design, Jumpers are defined as a small conductor capable of shorting two pins on the reference design PCB together. This circuit change is detected by the DLPC4422 and is used to customize the performance of the reference design. Jumper selections needed to get TIDA-01347 reference design up and running will depend on design choices made during schematic capture and layout. On the TI reference design PCB, the jumpers which need to be connected for a lamp-illuminated system to power-up are listed in Figure 6. The jumper locations on the TI reference design PCB are shown in Figure 7.

TEXAS<br>INSTRUMENTS

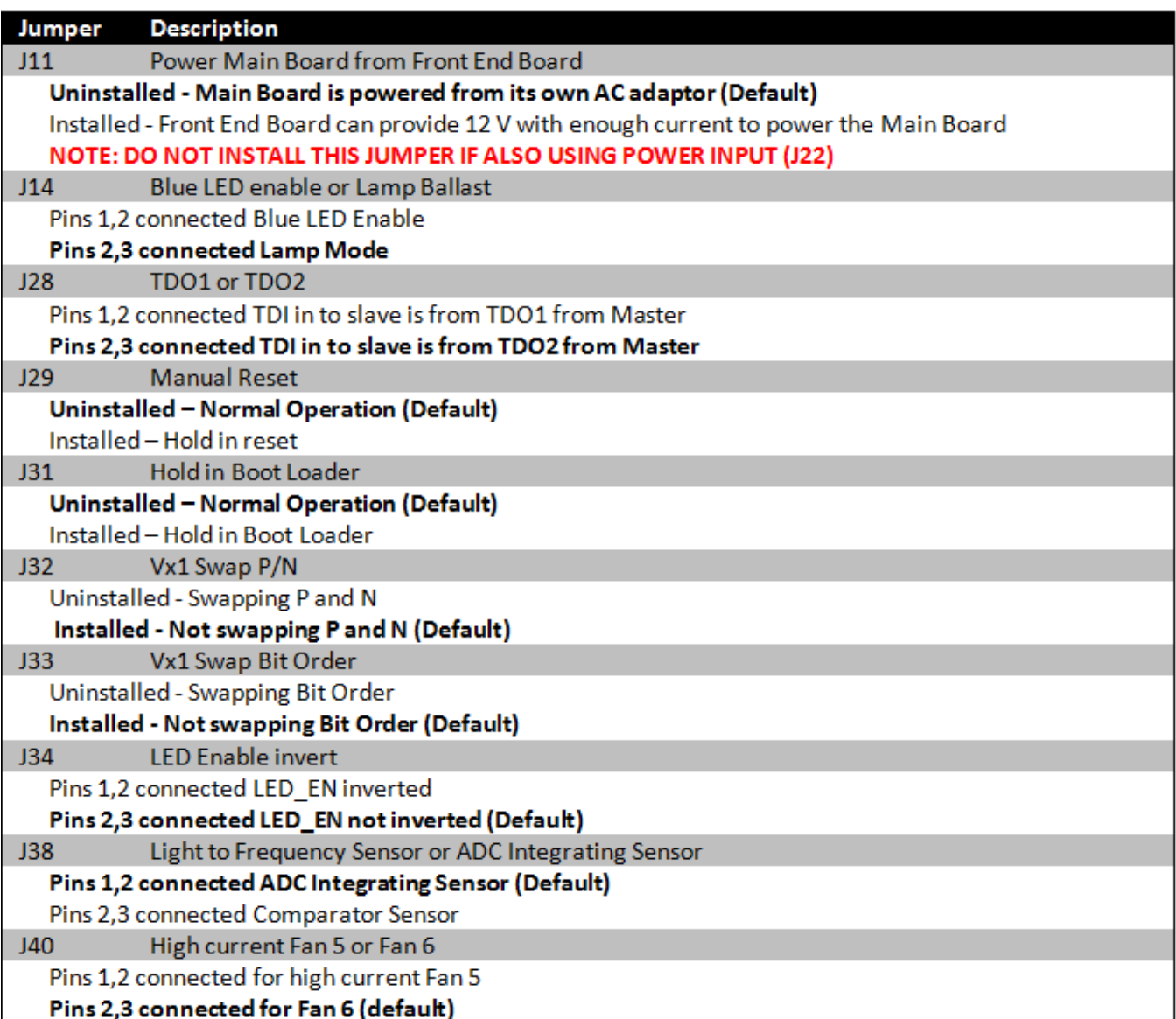

**Figure 6. Jumper Description**

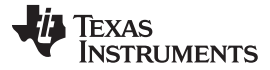

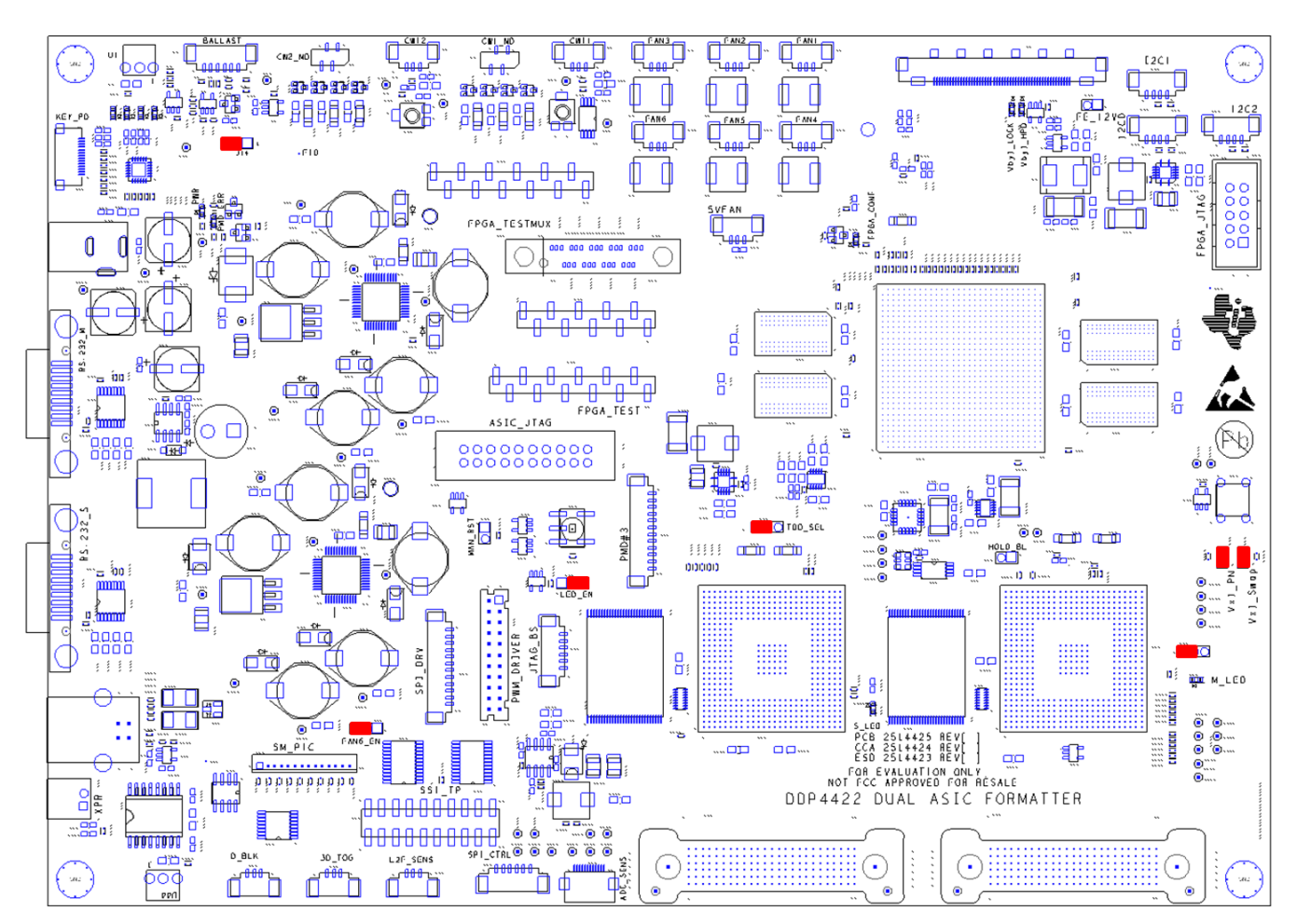

**Figure 7. Jumper Locations**

### **Connections**

Cable connections needed to get TIDA-01347 reference design up and running will depend on design choices made during schematic capture and layout. On the TI reference design PCB, the connections which need to be made for a lamp-illuminated system to power-up are listed below.

- DMD, DMD Board, Flex Cables
	- Use flat-head screwdriver to turn DMD socket locking screw counter-clockwise to move the socket to unlocked position
	- Position the DLP660TE DMD in place on the DMD socket
	- Turn locking screw clockwise to secure the DMD
	- Secure the DMD board and DMD against system optics (or leave on bench for visual evaluation of DMD mirrors)
	- Attach flex cables from DMD board to Formatter board method will vary depending on flex cable choice. Follow instructions from manufacturer.
- PWM controlled Fans
- Color Wheel Index
- Color Wheel Motor Drive
- Lamp Ballast
- **Actuator Driver**
- Keypad

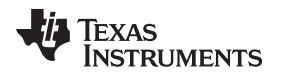

Other illumination sources will need different connections depending on illumination type, illumination driver circuit, fans, number of color and/or phosphor and/or filter wheels. Designers should consult with third party OEM to determine connections needed for their specific use.

### **Initialize the System**

To initialize the system:

- 1. Move switch SW1 to Park
- 2. Apply power to illumination power supply
- 3. Apply +12V DC power to the TIDA-01347 electronics
- 4. Move switch SW1 to Run
- 5. There should be a heartbeat blinking from diode D11

### *2.2 Bootloader*

The TIDA-01347 reference design requires specialized software written by TI to run the DLPC4422, to perform image processing on the FPGA, and to control the DLP660TE DMD. To be able to install the DLPC4422 software and the FPGA firmware onto the electronics after assembly, the DLPC4422 Flash memory must have an ARM bootloader programmed into it. To ensure functionality of the electronics during first start up, TI recommends loading the ARM bootloader into the DLPC4422 Flash before the assembly of the electronics. Many third party Flash retailers and PCB assembly shops offer Flash loading services with the bootloader binary provided with this TI Design.

Once the Flash has been loaded with the bootloader and assembled onto the PCB, the ASIC software for the DLPC4422 can be loaded onto the board from a PC via USB.

### *2.3 Software*

The DLPC4422 controller includes a Windows™ based GUI application to control the module through I2C commands. This section provides instructions on where to find the TI-provided software and how to use features provided by the GUI application to communicate with the DLPC4422 controller.

### **2.3.1 Set Up DLP Composer™ Lite Tool Suite**

### *2.3.1.1 System Requirements*

The following list shows the minimum recommended system requirements for the DLPC4422 Composer Lite GUI application software:

- PC with 1.4 GHz Pentium IV CPU or higher
- Windows™ XP SP3 or higher
- 512 MB of RAM
- 10 MB of free hard-disk space
- USB Port

The user needs to have an I2C converter box. For more details, see the following websites and check for:

- USB-I2CIO USB interface hardware at [www.devasys.com](http://www.devasys.com)
- USB-to-I2C Professional at [www.i2ctools.com/products.html](http://www.i2ctools.com/products.html)

### *2.3.1.2 DLPC4422 Composer Lite GUI Software Installation*

Download the installation setup for DLPC4422 Composer Lite GUI PC software from [www.ti.com/product/DLPC4422](http://www.ti.com/product/DLPC4422) to the desired folder in your PC. Execute DLPC6401 GUI v1.0 Setup.exe, and follow the instructions for software installation.

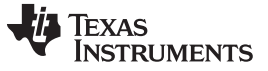

### *2.3.1.3 Communication Interface Driver Installation*

When using the DLPC4422 Composer Lite GUI, the user must have a communication link established between the DLPC4422 controller and the computer running this software. This allows the user to read and write to the controller from the computer. The DLPC4422 Composer Lite GUI supports the I2C. The user needs to install device drivers for the I2C adaptors from the following websites:

- DeVaSys USB-to-I2C driver at [www.devasys.com](http://www.devasys.com)
- USB-to-I2C Professional drivers at [www.i2ctools.com/products.html](http://www.i2ctools.com/products.html)

### *2.3.1.4 DLP660TE Software Files*

Download the DLP660TE software files to the desired folder in your PC. This zip file contains the flash image and files needed to communicate with the DLPC4422 controller.

- DLPC4422 p66 TRP UHD xxx.img Flash image to configure DLPC4422 controller per illumination
- DLPC4422\_FPGA.rpd Image file to configure FPGA
- DLPC4422xf.projector Projector control file used to communicate with the DLPC4422 via the DLP Composer Lite GUI
- FlashDeviceParameters.txt Required by DLP Composer Lite GUI tool to define the flash parameters

### *2.3.1.5 User Interface Overview*

When the installation successfully completes, execute "DLPLite.exe" from Start  $\rightarrow$  All Programs, or from the shortcut provided on the desktop. When the application starts, the following GUI screen displays. The GUI window contains these sections:

- Project Tree Pane: The project tree pane lists the projector control tool and flash loader tool, which are used to communicate with the DLPC4422 controller. Select a tool to open the associated tool pane and any tabs or toolbars.
- Tool Pane: The tool pane displays the active panel for the tool selected in the project tree.
- Output Log Window: The output log window displays information associated with the user's project and is mostly used for debugging. The output log window has its own set of tool tabs (projector control and so forth) located at the bottom of the window that allows the user to toggle through the various tool output logs without changing the active tool in the tool pane.
- Menu Bar: The menu bar contains several menus the user can click to access other features, such as editing preferences (Edit  $\rightarrow$  Preferences).
- Toolbar: This bar contains common support functions for the project selected from project tree pane.

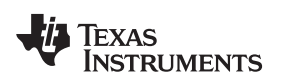

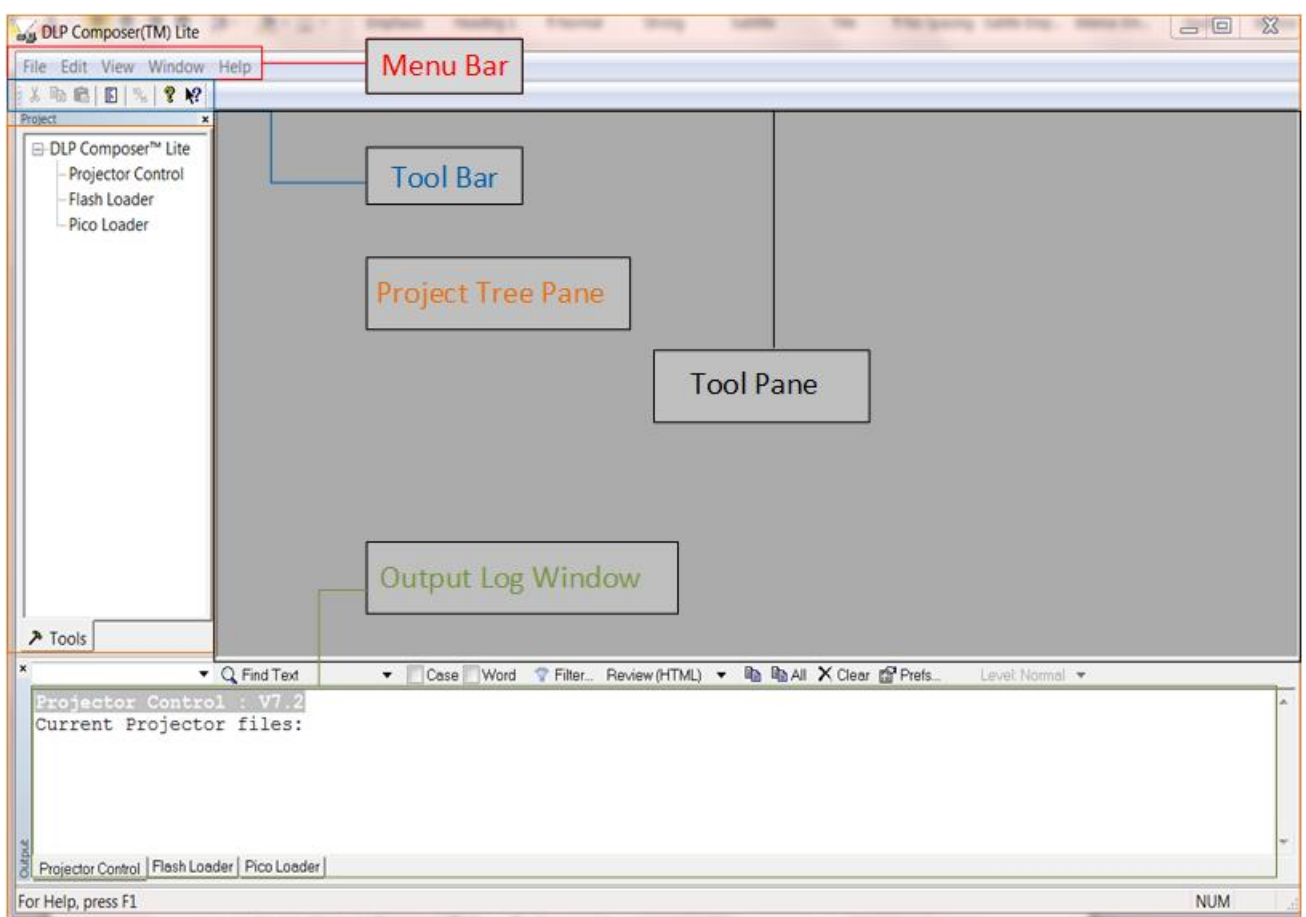

**Figure 8. DLP Composer Lite GUI**

### *2.3.1.6 Using the Edit Menu*

Select Preferences from the Edit menu to specify DLP Composer Lite GUI options:

- Output window and logging options
- Communication options
- Flash loader options

### **Output Window and Logging Options**

- 1. From the Edit menu, select Preferences (The Preferences dialog box appears).
- 2. Click Output Memory / Log and Output Font / Speed, and select features as desired
- 3. Click OK

### *2.3.1.7 I2C Interface*

- 1. Select I2C interfaces using one of these options
	- [DeVaSys](http://www.devasys.com)
	- I2C [Tools](http://www.i2ctools.com)
	- Cypress
- 2. At the end of the dialog box, select 100 kHz as the I2C speed
- 3. Click OK

**Note:** All other communication interfaces should be ignored for this device.

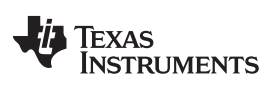

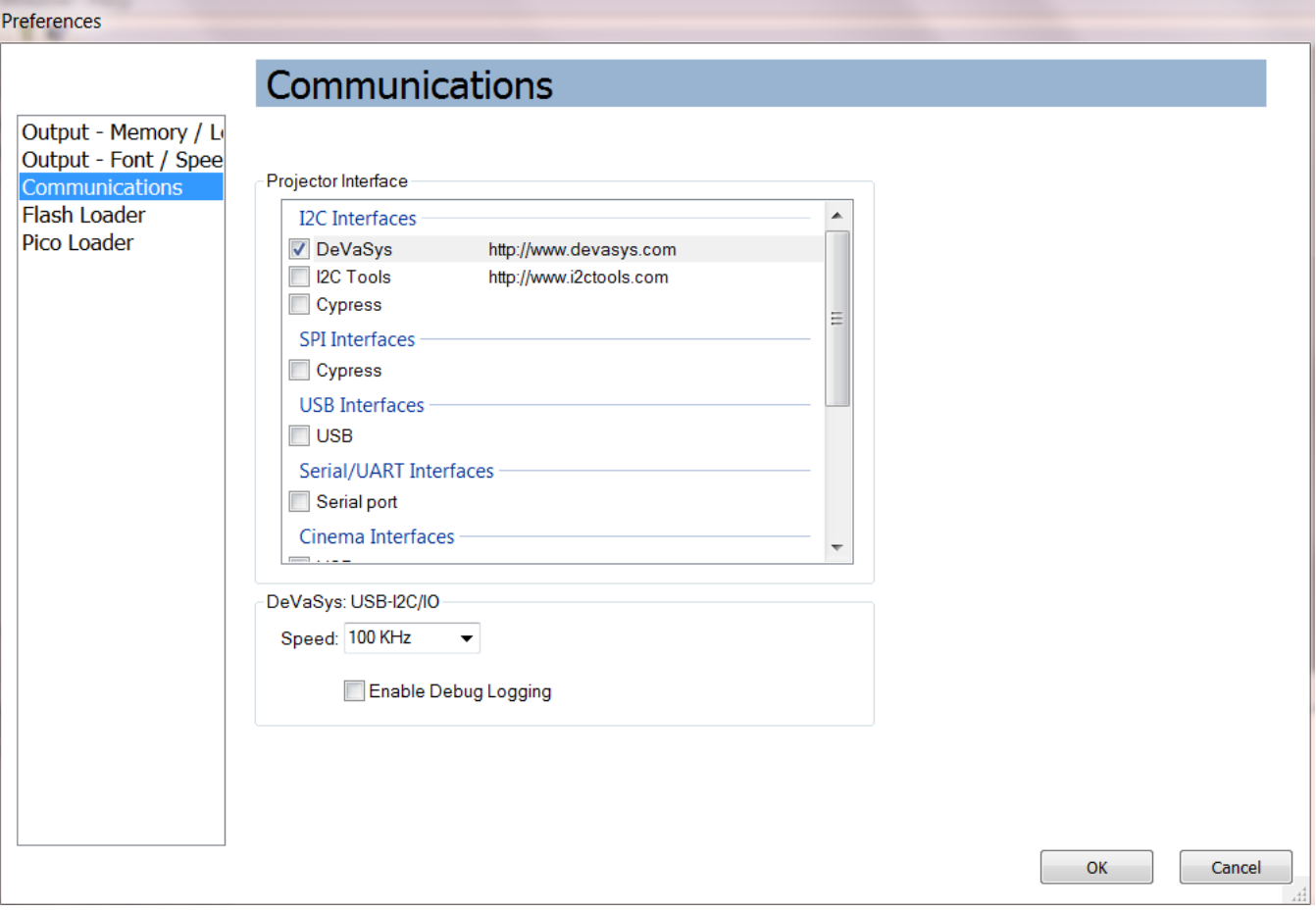

**Figure 9. I2C Communications Options**

### *2.3.1.8 Flash Loader Options*

- 1. Set the Auto Restart Timer
- 2. Select 3000 milliseconds as the Programming Mode Delay
- 3. At the end of the dialog box, select 100 kHz as the I2C speed
- 4. Click OK

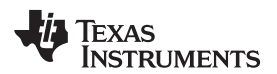

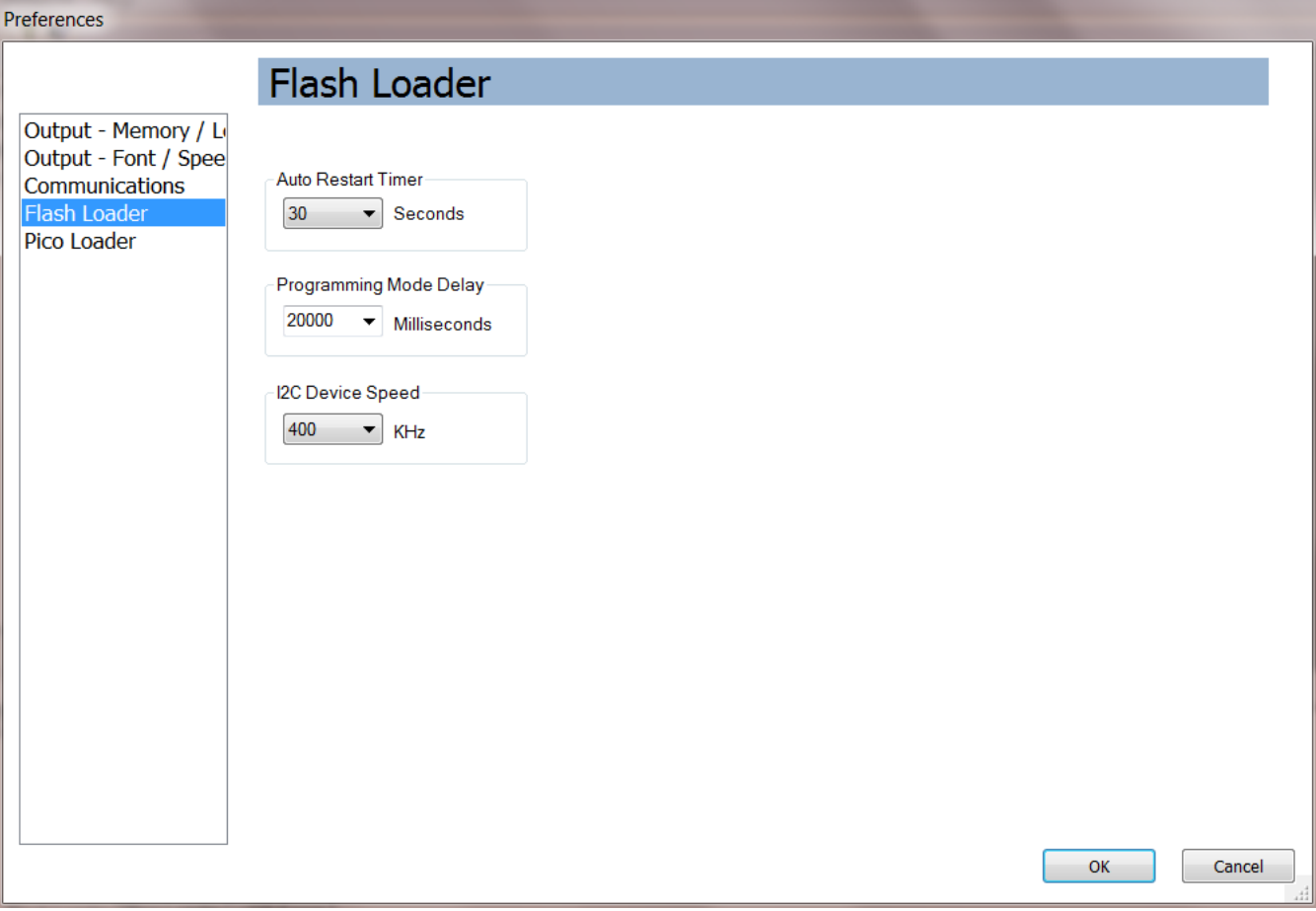

**Figure 10. Flash Loader Options**

### **2.3.2 Using DLP Composer Lite GUI Tools**

### *2.3.2.1 Using Projector Control*

The Projector Control tool is used to control a DLPC4422 controller by issuing I2C commands. Use this tool to construct batch files consisting of multiple I2C commands (and other commands) to automate simple tasks when developing and testing a new projector using the Batch Files page. Several other pages are available to issue commands and view data.

### *2.3.2.2 Using Flash Loader*

Using Flash Loader Use this tool to send a flash image file to a DLPC4422 controller using I2C. The user should obtain the flash image file for the DLPC4422 controller and copy it onto the user's PC. After the user obtains the flash image, select Flash Loader from the project tree pane. The Flash Loader GUI appears in the tool pane.

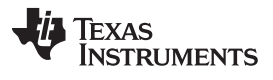

### *Getting Started Hardware and Software* [www.ti.com](http://www.ti.com)

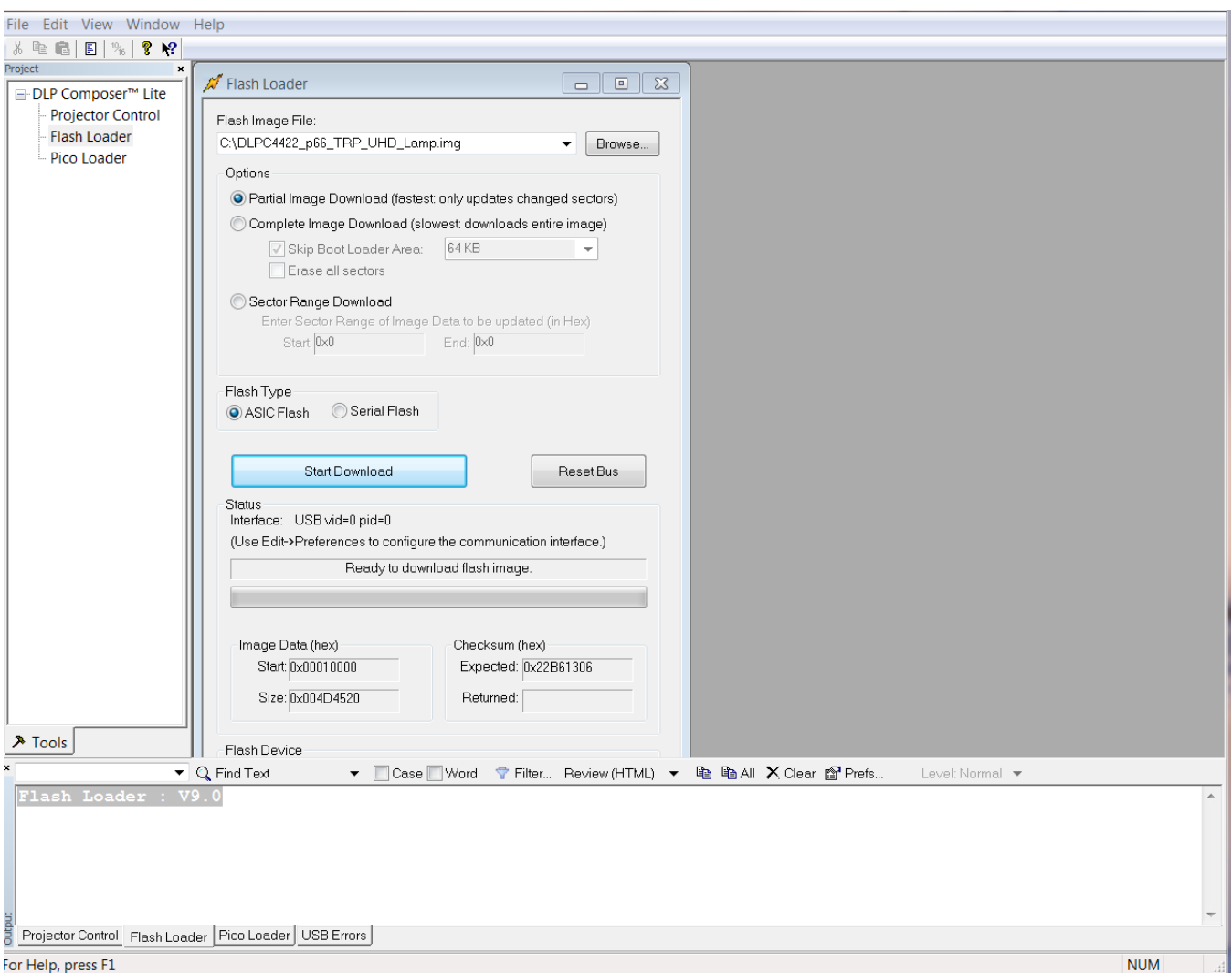

### **Figure 11. Flash Loader GUI**

To download the flash image, follow these steps:

- 1. Click Browse to select the filename
- 2. (Optional) Select sector range parameters
- 3. Power the device by connecting the USB cable to the PC, and ensure connectivity
- 4. Click Start Download to begin the transfer
- 5. Do not interrupt power until after the download completes

Note: Partial Image Download can be used for consecutive downloads. It compares Flash images and only overwrites sectors that are different. Partial Image Download can only be used after doing a Complete Download to the unit at least one time. The user should skip the bootloader section unless the user wants to purposely overwrite the bootloader.

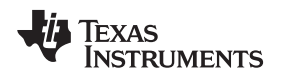

### *2.4 Optical Actuator*

The DLP660TE DMD is capable of producing full UHD resolution by creating two individual onscreen pixels with a single DMD mirror. The image from this one mirror is shifted to two positions onscreen using an optical actuator. Designers utilizing the TIDA-01347 should contact TI's network of optical module manufacturers [\(OMMs\)](http://www.ti.com/dlpstandardOMMs) for actuator specifications and procurement information. Once the TIDA-01347 reference design PCB has been assembled with an optical engine, the optical actuator must be calibrated and adjusted to create the clearest possible image for its end use. For a detailed description of the calibration process, please contact the OMMs.

### *2.5 Optical Engine and Light Source*

The TIDA-01347 reference design is a highly customizable 4K UHD display solution, and as such, the optical engine and illumination sources are complex systems. To make the evaluation and design process as simple as possible, TI is collaborating with third party OMMs to help provide optical engines and illumination sources that work in conjunction with this reference design.

Display systems based on DLP technology require an illumination source to create a projected image. DLP technology can be used with a wide array of light sources, including lamps, LEDs, lasers and laser phosphor. Many traditional projectors still use lamps as an illumination source; however, a significant market has developed for laser phosphor illuminated systems. Laser based illumination typically last many times longer than lamp illumination. Laser based system benefits can include a wide color gamut and instant on/off capabilities. The designer's illumination choice will depend on the end application and system requirements. It is encouraged that developers work with third party optical engine manufacturers if needed for optical system expertise.

### **3 Testing and Results**

### *3.1 EMI Compliance*

The TIDA-01347 reference design hardware was not optimized or tested for low EMI performance. Users of the information found in this TI design are responsible for ensuring their products meet all applicable EMI regulations.

### *3.2 Start-up and Shut-down Power Sequencing Measurements*

The start-up and shut-down power sequencing of the four power supplies to the DLP660TE are critical to ensure DMD functionality. The micromirrors in the DMD are controlled electrostatically by electrodes held at three control voltages. These potentials are provided by the VReset (-14V), VOffset (10V), and VBias (18V) supplies to the DMD. The fourth power supply is the CMOS logic supply, DMD\_P1P8V (1.8V). Since DMD\_P1P8V is created directly from DMD\_P3P3V (3.3V) by a linear regulator on the DMD board, TI uses the start-up of DMD\_P3P3V to trigger the measurement of the start-up and shut-down power sequencing.

Power Up and Power Down timing requirements are described in detail in the DLP660TE datasheet. Key signals measured are power supplies to the DMD: DMD\_P3P3V, VBIAS, VOFFSET, and VRESET. For more details on the timing requirements please refer to the DLP660TE device datasheet

The location of test points for the four DMD voltages will depend on design choices made during schematic capture and layout. The locations of the test points on the TI EVM can be seen in Figure 3 1: DMD Voltage Test Points.

The start-up and shut-down power sequence timing requirements can be found in the DLP660TE datasheet, which should be consulted to ensure full compliance.

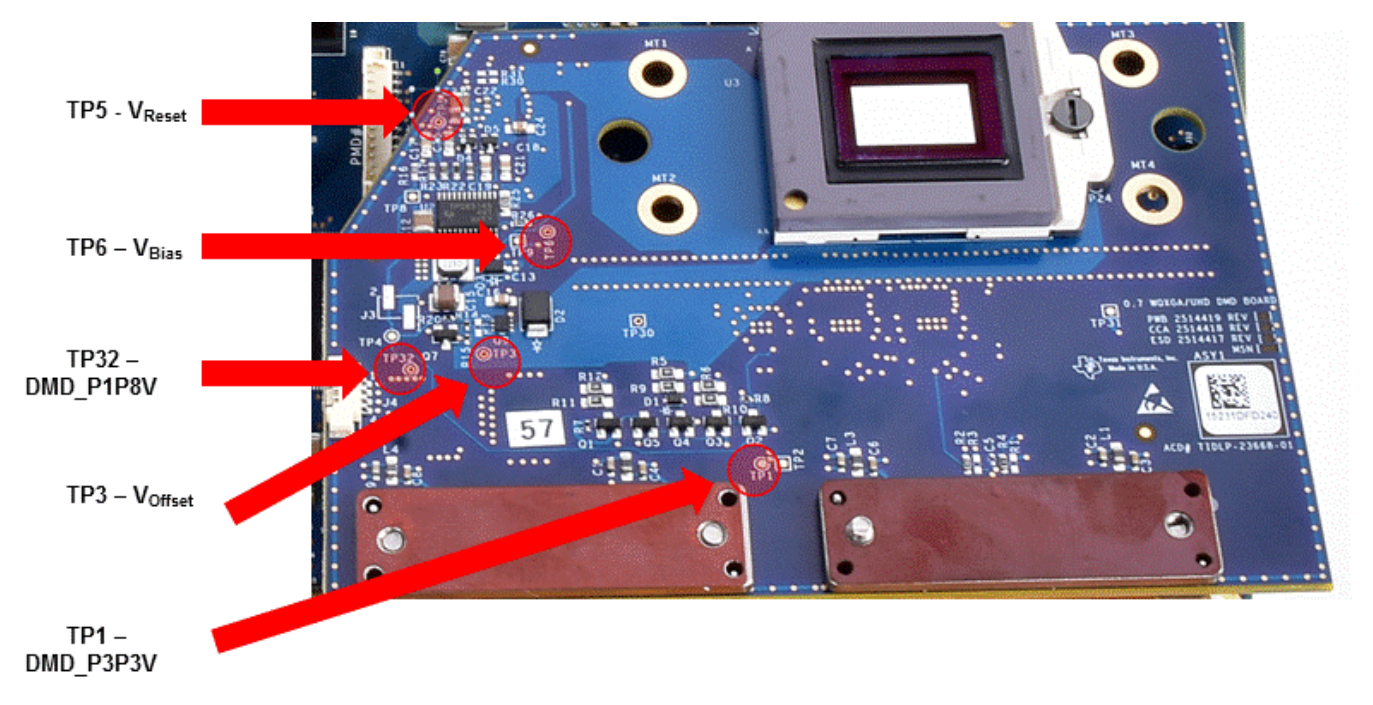

**Figure 12. DMD Board Test Points**

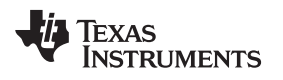

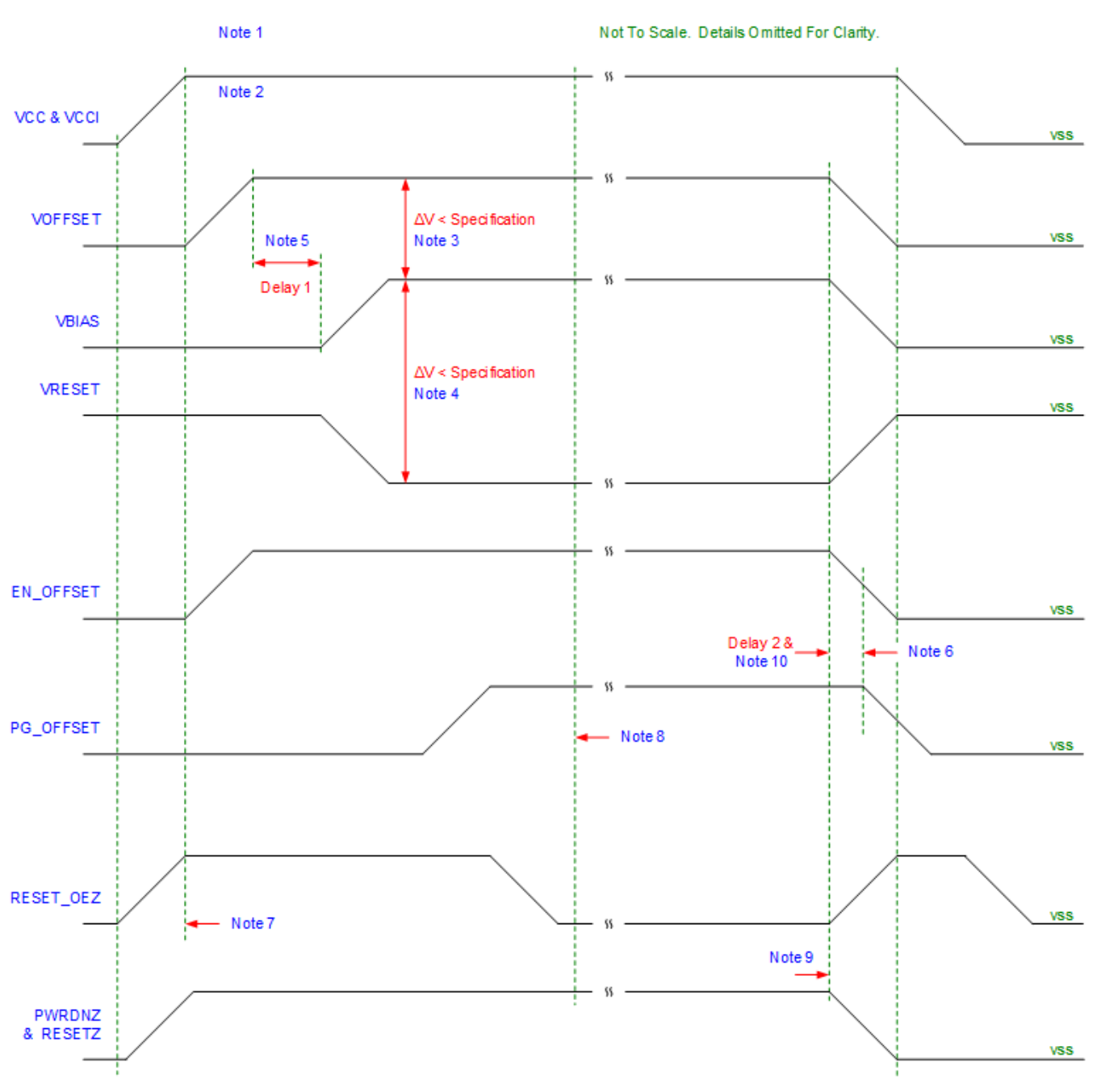

**Figure 13. DMD Power Supply Timing Diagram**

### **Notes**

- 1. See Datasheet Recommended Operating Conditions, Pin Functions
- 2. To prevent excess current, the supply voltage delta |VCCI VCC| must be less than specified limit in the datasheet
- 3. To prevent excess current, the supply voltage delta |VBIAS VOFFSET| must be less than specified limit in the datasheet.
- 4. To prevent excess current, the supply voltage delta |VBIAS VRESET| must be less than specified limit in the datasheet.
- 5. VBIAS should power up after VOFFSET has powered up, per the Delay1 specification in Figure 3 3: DMD Power Supply Requirements.
- 6. PG\_OFFSET should turn off after EN\_OFFSET has turned off, per the Delay2 specification in Figure 3 3: DMD Power Supply Requirements.
- 7. DLPL controller software enables the DMD power supplies to turn on after RESET\_OEZ is at logic high.
- 8. DLP controller software initiates the global VBIAS command.
- 9. After the DMD micromirror park sequence is complete, the DLP controller software initiates a hardware power-down that activates PWRDNZ and disables VBIAS, VRESET, and VOFFSET.
- 10. Under power-loss conditions where emergency DMD micromirror park procedures are being enacted by the DLP controller hardware, EN\_OFFSET may turn off after PG\_OFFSET has turned off. The OEZ signal should go high prior to PG\_OFFSET turning off to indicate the DMD micromirror has completed the emergency park procedures.

### **Table 3. DMD Power Supply Requirements**

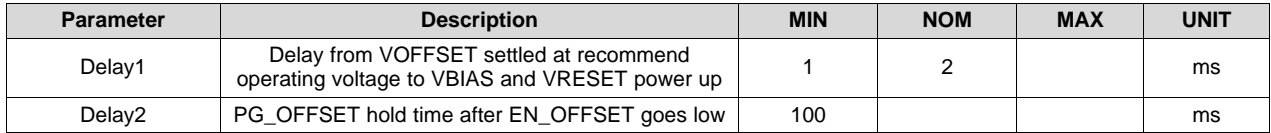

### **DMD Power Supply Power-Up Procedure**

- During power-up, VCC and VCCI must always start and settle before VOFFSET plus Delay1 specified in Table 3, VBIAS, and VREST voltages are applied to the DMD.
- During power-up, there is no requirement for the relative timing of VRESET with respect to VBIAS.
- Power supply slew rates during power-up are flexible, provided that the transient voltage levels follow the requirements specified in the datasheet.
- During power-up, LVCMOS input pins must not be driven high until after VCC and VCCI have settled at operating voltages listed in the datasheet.

### **DMD Power Supply Power-Down Procedure**

- During power-down, VCC and VCCI must be supplied until after VBIAS, VRESET, and VOFFSET are discharged to within the specified limit of ground.
- During power-down, it is a strict requirement that the voltage delta between VBIAS and VOFFSET must be within the specified limit shown in the datasheet
- During power-down, there is no requirement for the relative timing of VRESET with respect to VBIAS.
- Power supply slew rates during power-down are flexible, provided that the transient voltage levels follow the requirements specified in the datasheet.
- During power-down, LVCMOS input pins must be less than specified in the datasheet.

### **Test Results**

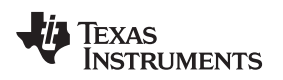

[www.ti.com](http://www.ti.com) *Testing and Results*

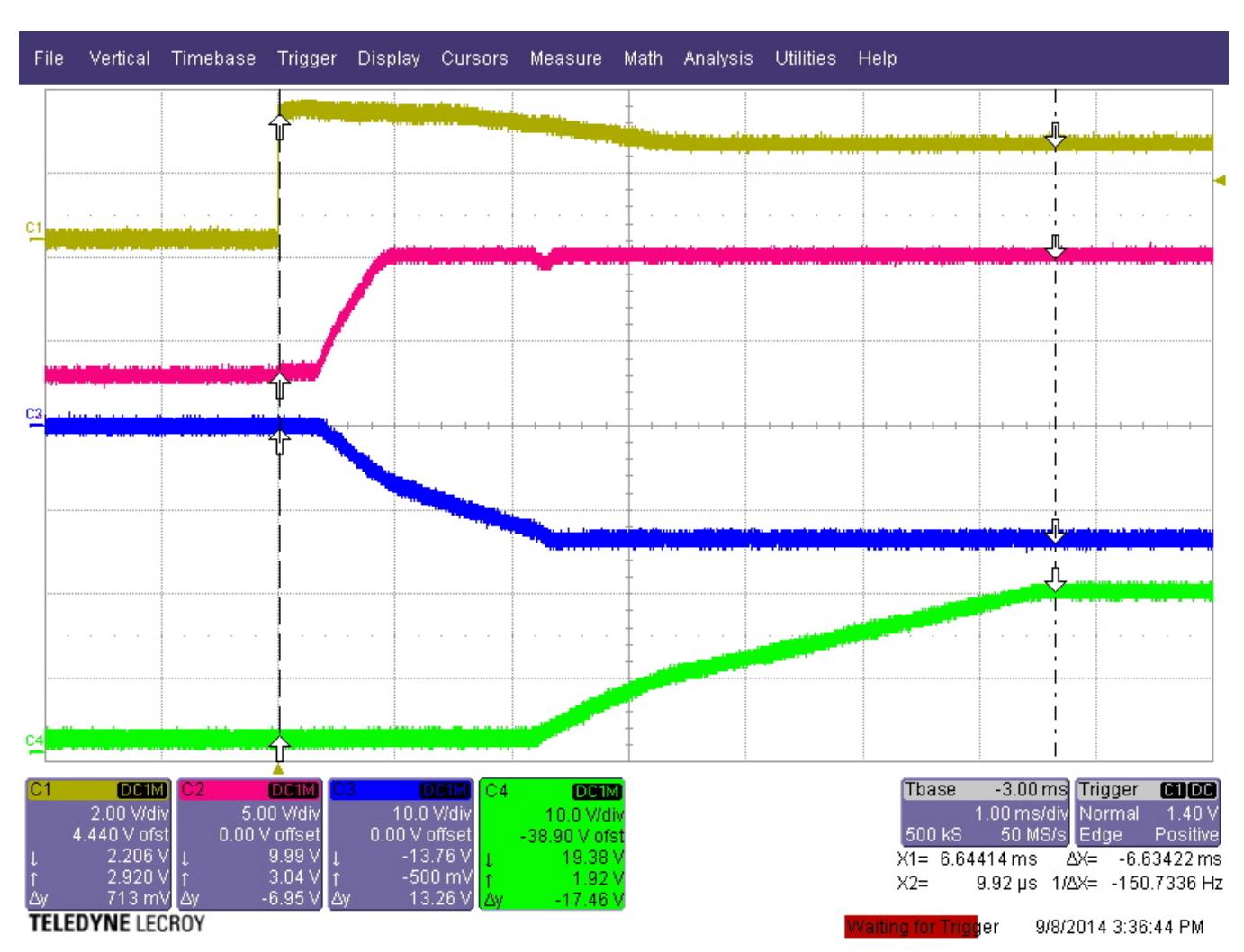

**Figure 14. DMD Start-up Power Sequencing**

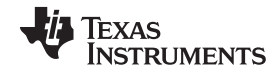

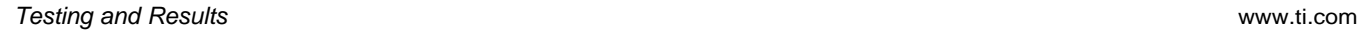

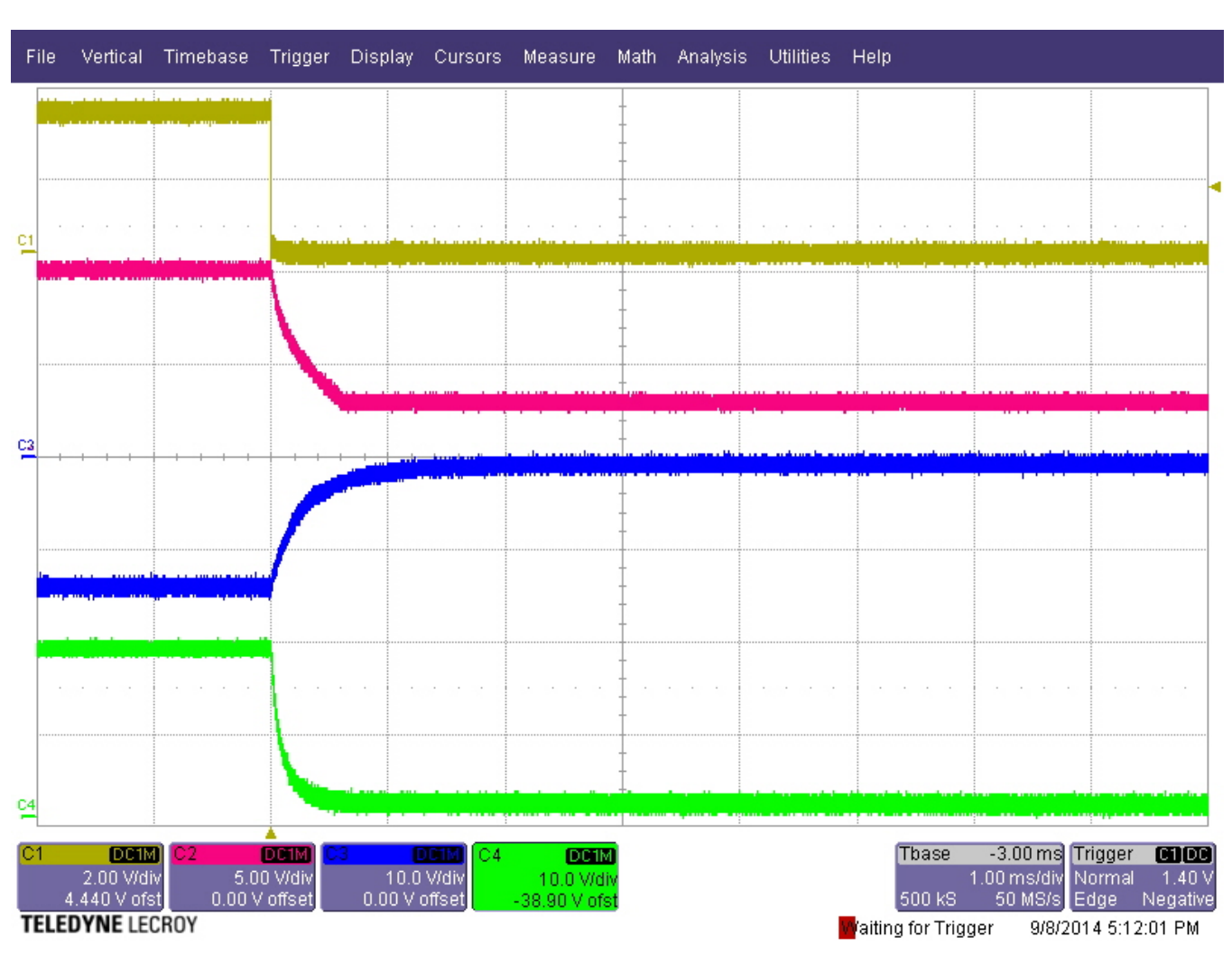

**Figure 15. DMD Shut-down Power Sequencing**

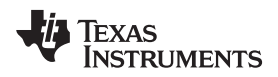

### **4 Design Files**

### *4.1 Schematics*

To download the schematics for each board, see the design files at[TIDA-01347](http://www.ti.com/tool/TIDA-01347).

### *4.2 Bill of Materials*

To download the Bill of Materials for each board, see the design files at [TIDA-01347.](http://www.ti.com/tool/TIDA-01347)

### *4.3 PCB Layout Recommendations*

### **4.3.1 Layout Recommendations**

TI strongly recommends the PCB have solid ground planes and power planes with no splits if possible. If splits are unavoidable, no signals should be routed across the plane layer splits to avoid EMI compliance problems. Designers should avoid running signal traces on power and ground planes. Trace spacing and layer separation rules should be followed for all high speed signals, especially the video data entering and leaving the DLPC4422 controller. Refer to the Layout Guidelines section of the DLPC4422, DLP660TE, and DLPA100 datasheets for specific layout requirements for these parts. DDR3 routing guidelines should be followed wherever DDR3 signaling is used.

High speed interfaces include:

- 3 GHz High Speed Differential interface from a front end daughter card connector to the FPGA
- 533 MHz DDR3 interface from FPGA
- 400 MHz(DDR) LVDS interface from DLPC4422 ASICs to DLP660TE DMD
- Up to 170 MHz LVTTL interface from the FPGA to the DLPC4422 ASICs and FLASH
- 143 MHz Arm trace port output (8 bit data bus shared with DLPC4422 test points)
- USB Interface

The PCB will require controlled impedance design for signal layers. The target impedance for the PCB should be 50 Ohms with the LVDS traces being 100 Ohm differential.

The reference design layout files provided along with this TI Design are only intended as evaluation modules. The reference design hardware was not optimized or tested for low EMI performance. Users of the information found in this TI design are responsible for ensuring their products meet all applicable EMI regulations.

### **4.3.2 Layout Prints**

To download the layout prints for each board, see the design files at [ti.com/tool/TIDA-01347](http://www.ti.com/tool/TIDA-01347).

### *4.4 Allegro Cadence Project*

To download the Allegro Cadence project files for each board, see the design files at [ti.com/tool/TIDA-](http://www.ti.com/tool/TIDA-01347)[01347.](http://www.ti.com/tool/TIDA-01347)

### *4.5 Gerber and CAD files*

To download the Gerber and CAD files for each board, see the design files at [ti.com/tool/TIDA-01347](http://www.ti.com/tool/TIDA-01347).

### *4.6 Assembly Drawings*

To download the assembly drawings for each board, see the design files at [ti.com/tool/TIDA-01347](http://www.ti.com/tool/TIDA-01347).

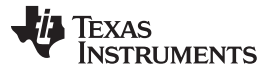

### **5 Software Files**

To download the software files for this reference design, please see the link at [ti.com/tool/TIDA-01347.](http://www.ti.com/tool/TIDA-01347)

### **6 Related Documentation**

- 1. Texas Instruments, *TI DLP ® Pico ™ System Design: Brightness [Requirements](http://www.ti.com/lit/pdf/DLPA068) and Tradeoffs* , Application Report (DLPA068)
- 2. Texas Instruments, *Getting Started with TI DLP ® Pico ™ [Technology](http://www.ti.com/lit/pdf/DLPA069)* , Application Report (DLPA069)
- 3. Texas Instruments, *TI DLP [Technology](http://www.ti.com/lit/pdf/DLPC105) for Laser TV Displays* White Paper (DLPC105)
- 4. Texas Instruments, *TI DLP Technology for Digital Signage*, White Paper

### *6.1 Trademarks*

is a trademark of  $\sim$  Texas Instruments.

is a registered trademark of  $\sim$  Texas Instruments.

All other trademarks are the property of their respective owners.

### **IMPORTANT NOTICE FOR TI DESIGN INFORMATION AND RESOURCES**

Texas Instruments Incorporated ('TI") technical, application or other design advice, services or information, including, but not limited to, reference designs and materials relating to evaluation modules, (collectively, "TI Resources") are intended to assist designers who are developing applications that incorporate TI products; by downloading, accessing or using any particular TI Resource in any way, you (individually or, if you are acting on behalf of a company, your company) agree to use it solely for this purpose and subject to the terms of this Notice.

TI's provision of TI Resources does not expand or otherwise alter TI's applicable published warranties or warranty disclaimers for TI products, and no additional obligations or liabilities arise from TI providing such TI Resources. TI reserves the right to make corrections, enhancements, improvements and other changes to its TI Resources.

You understand and agree that you remain responsible for using your independent analysis, evaluation and judgment in designing your applications and that you have full and exclusive responsibility to assure the safety of your applications and compliance of your applications (and of all TI products used in or for your applications) with all applicable regulations, laws and other applicable requirements. You represent that, with respect to your applications, you have all the necessary expertise to create and implement safeguards that (1) anticipate dangerous consequences of failures, (2) monitor failures and their consequences, and (3) lessen the likelihood of failures that might cause harm and take appropriate actions. You agree that prior to using or distributing any applications that include TI products, you will thoroughly test such applications and the functionality of such TI products as used in such applications. TI has not conducted any testing other than that specifically described in the published documentation for a particular TI Resource.

You are authorized to use, copy and modify any individual TI Resource only in connection with the development of applications that include the TI product(s) identified in such TI Resource. NO OTHER LICENSE, EXPRESS OR IMPLIED, BY ESTOPPEL OR OTHERWISE TO ANY OTHER TI INTELLECTUAL PROPERTY RIGHT, AND NO LICENSE TO ANY TECHNOLOGY OR INTELLECTUAL PROPERTY RIGHT OF TI OR ANY THIRD PARTY IS GRANTED HEREIN, including but not limited to any patent right, copyright, mask work right, or other intellectual property right relating to any combination, machine, or process in which TI products or services are used. Information regarding or referencing third-party products or services does not constitute a license to use such products or services, or a warranty or endorsement thereof. Use of TI Resources may require a license from a third party under the patents or other intellectual property of the third party, or a license from TI under the patents or other intellectual property of TI.

TI RESOURCES ARE PROVIDED "AS IS" AND WITH ALL FAULTS. TI DISCLAIMS ALL OTHER WARRANTIES OR REPRESENTATIONS, EXPRESS OR IMPLIED, REGARDING TI RESOURCES OR USE THEREOF, INCLUDING BUT NOT LIMITED TO ACCURACY OR COMPLETENESS, TITLE, ANY EPIDEMIC FAILURE WARRANTY AND ANY IMPLIED WARRANTIES OF MERCHANTABILITY, FITNESS FOR A PARTICULAR PURPOSE, AND NON-INFRINGEMENT OF ANY THIRD PARTY INTELLECTUAL PROPERTY RIGHTS.

TI SHALL NOT BE LIABLE FOR AND SHALL NOT DEFEND OR INDEMNIFY YOU AGAINST ANY CLAIM, INCLUDING BUT NOT LIMITED TO ANY INFRINGEMENT CLAIM THAT RELATES TO OR IS BASED ON ANY COMBINATION OF PRODUCTS EVEN IF DESCRIBED IN TI RESOURCES OR OTHERWISE. IN NO EVENT SHALL TI BE LIABLE FOR ANY ACTUAL, DIRECT, SPECIAL, COLLATERAL, INDIRECT, PUNITIVE, INCIDENTAL, CONSEQUENTIAL OR EXEMPLARY DAMAGES IN CONNECTION WITH OR ARISING OUT OF TI RESOURCES OR USE THEREOF, AND REGARDLESS OF WHETHER TI HAS BEEN ADVISED OF THE POSSIBILITY OF SUCH DAMAGES.

You agree to fully indemnify TI and its representatives against any damages, costs, losses, and/or liabilities arising out of your noncompliance with the terms and provisions of this Notice.

This Notice applies to TI Resources. Additional terms apply to the use and purchase of certain types of materials, TI products and services. These include; without limitation, TI's standard terms for semiconductor products <http://www.ti.com/sc/docs/stdterms.htm>), [evaluation](http://www.ti.com/lit/pdf/SSZZ027) [modules](http://www.ti.com/lit/pdf/SSZZ027), and samples [\(http://www.ti.com/sc/docs/sampterms.htm\)](http://www.ti.com/sc/docs/sampterms.htm).

> Mailing Address: Texas Instruments, Post Office Box 655303, Dallas, Texas 75265 Copyright © 2017, Texas Instruments Incorporated